# **317**

# **386™- 33/40 ANTI-VIRUS M/B**

# **USER'S MANUAL**

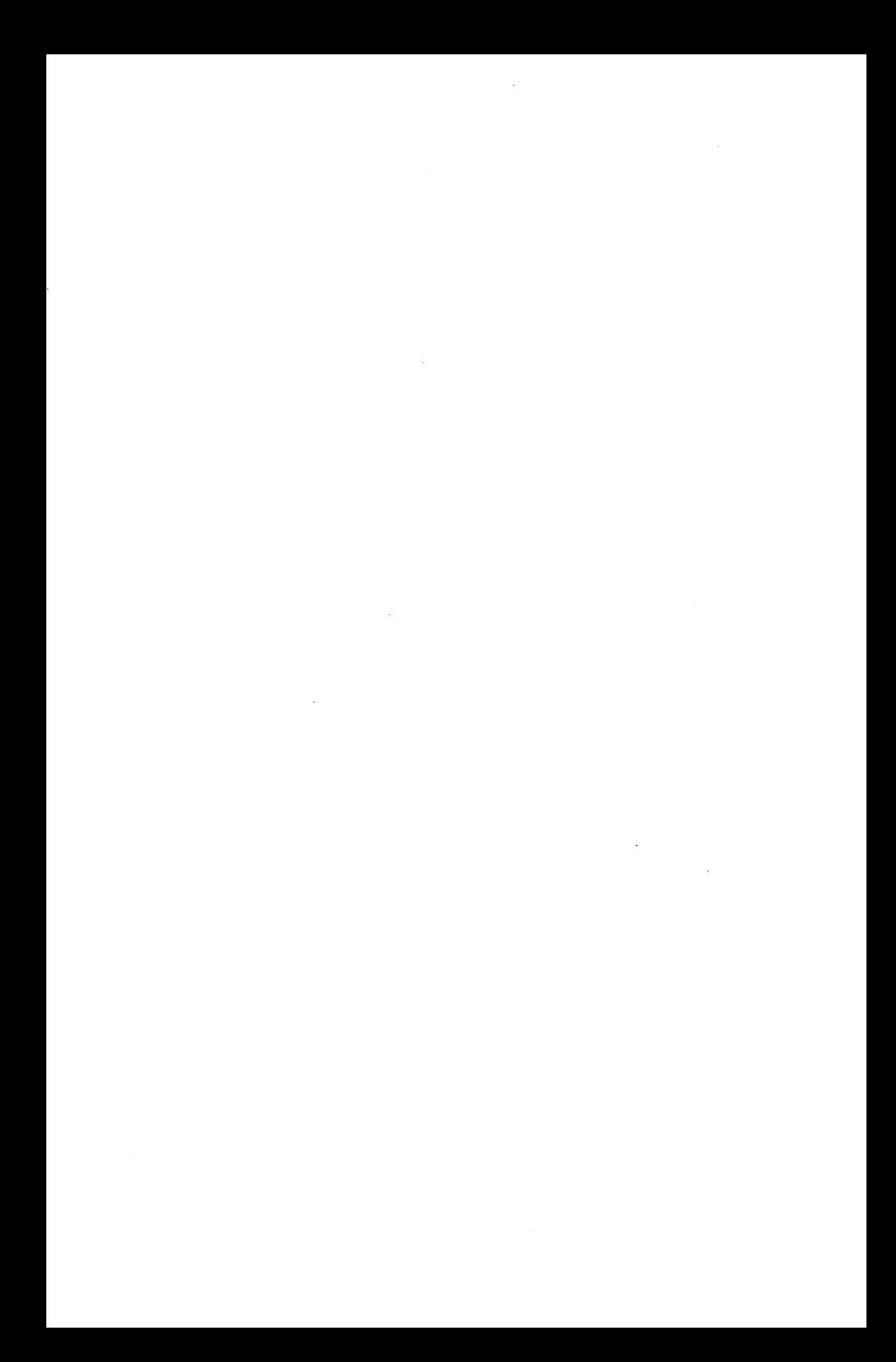

#### **TRADEMARKS**

- IBM PC/AT is a registered trademark of International Business Machines Corp.
- AMI is a registered trademark of American Megatrends Inc.

#### **NOTICE**

Copyright 1993. All Rights Reserved. Manual Version 2.0

All information, documentation, and specifications contained in this manual are subjuct to change without prior notification by the manufacturer.

The author assumes no responsibility for any errors or omissions which may appear in this document nor does it make a commitment to update the information contained herein.

Printed in Taiwan R.O.C. November 1993.

## **FREE SECTION** Chapter 1. INTRODUCTION..................................1 Chapter 2. INSTALLATION.................................3

#### Chapter 4.CHIPAWAY VIRUS............................15

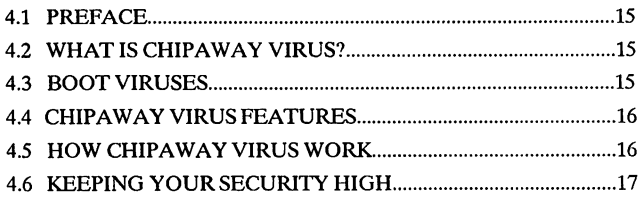

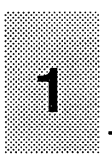

# **INTRODUCTION 1**

## <span id="page-4-0"></span>**1 -1 PREFACE**

Welcome to use the HOT-317 P/H Anti-Virus main board. This main board is a Low-Cost Two-Chip solution offering optimal performance for low to mid range 386 PC/AT with system, and is designed for 386DX system running from 25MHz. to 40MHz.

This manual explains how to install the main board for operation, and how to set up your CMOS Configuration with BIOS SETUP program.

### <span id="page-4-1"></span>**1 - 2 SPECIFICATIONS**

#### **■ CPU :**

Intel 80386DX-25/33, AMD Am386DX-25/33/40 (PQFP or PGA) Cyrix/TI 486DLC-25/33/40

#### **■ CO-PROCESSOR:**

80387DX-25/33/40

#### **■ MEMORY:**

Up to 64MB on board 9-bit SIMM  $\times$  8 (2 banks) Uses 256KB, 1MB, 4MB  $\times$  9-bit, 16MB  $\times$  9-bit SIMM modules

#### **■ CACHE MEMORY:**

128KB External Cache (Uses  $8K \times 8$ , 32K  $\times 8$  DIP SRAM)

#### **■ I/O SLOTS:**

ISA BUS 16-BIT  $\times$  5 ISA BUS 8-BIT X 1

#### **■ SHADOW RAM :**

SYSTEM BIOS, VIDEO BIOS, and ADAPTER BIOS

#### **■ BIOS:**

AMI BIOS (Single 64KB EPROM Configuration) ChipAwayVirus feature included

#### **■ SIZE:**

COMPACT SIZE 220 mm  $\times$  170 mm

### <span id="page-5-0"></span>**1 - 3 PLACEMENT**

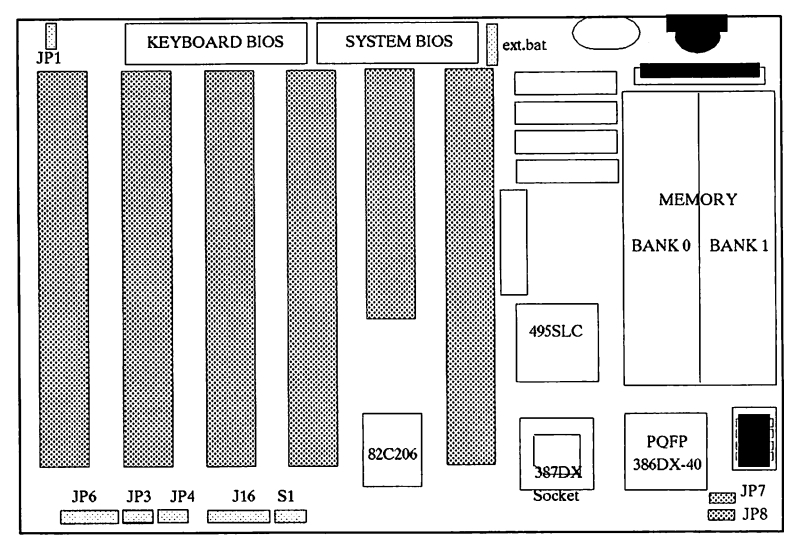

**HOT-317 P**

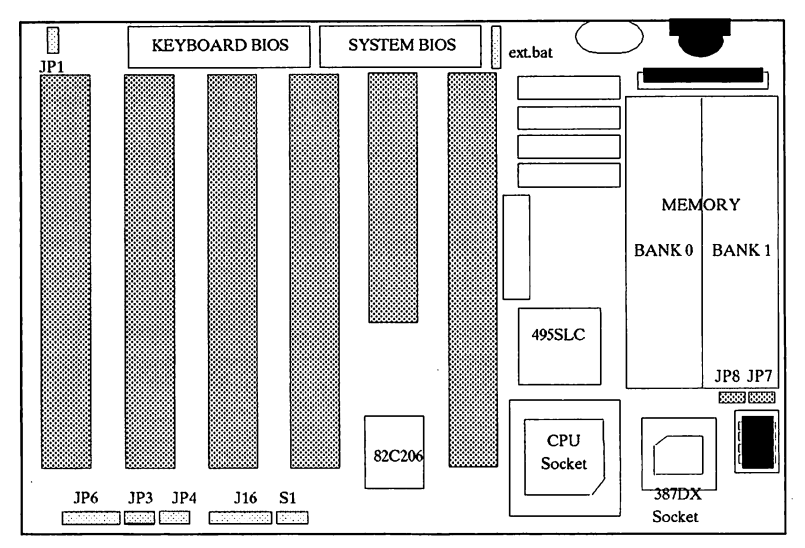

**НОТ-317 Н** 

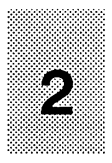

# **2 INSTALLATION**

#### <span id="page-6-0"></span>**2 - 1 SYSTEM CLOCK SETUP**

HOT-317P/H main board provides jumpers for different clock rating from 25 MHz. to 40 MHz. which is drived by a clock generator. *JP7* and *JP8* for above system clock ratings are shown as below.

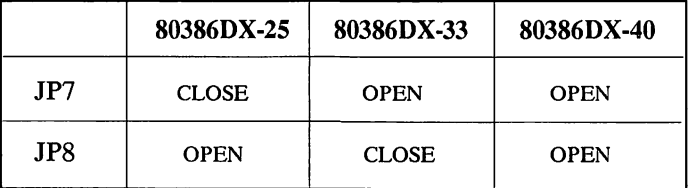

#### <span id="page-6-1"></span>**2 - 2 DISPLAY ADAPTER SETUP**

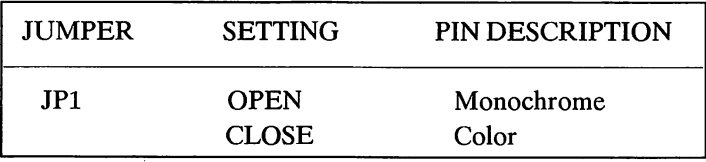

Ļ.

#### <span id="page-6-2"></span>**2 - 3 KEYLOCK & POWER LED CONNECTOR**

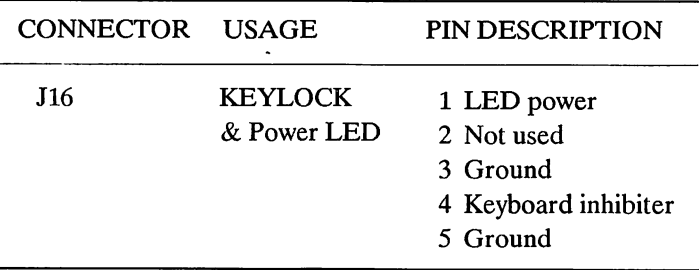

### **2 - 4 SPEAKER CONNECTOR**

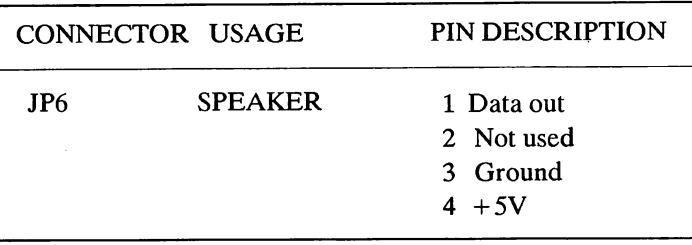

#### **2 - 5 RESET CONNECTOR**

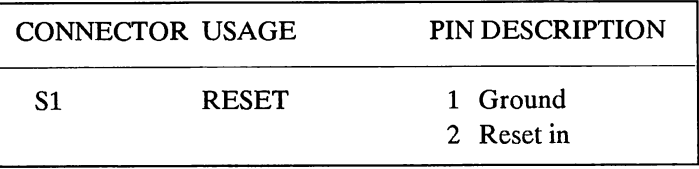

#### **2 - 6 EXTERNAL BATTERY CONNECTOR**

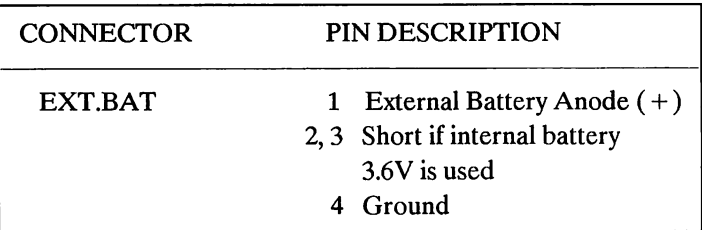

### **2 - 7 TURBO LED CONNECTOR**

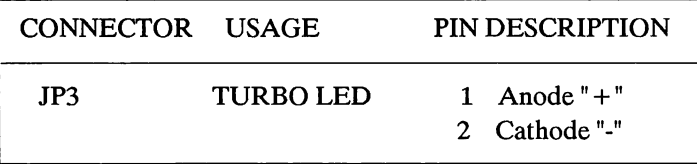

#### **2 - 8 TURBO SWITCH CONNECTOR**

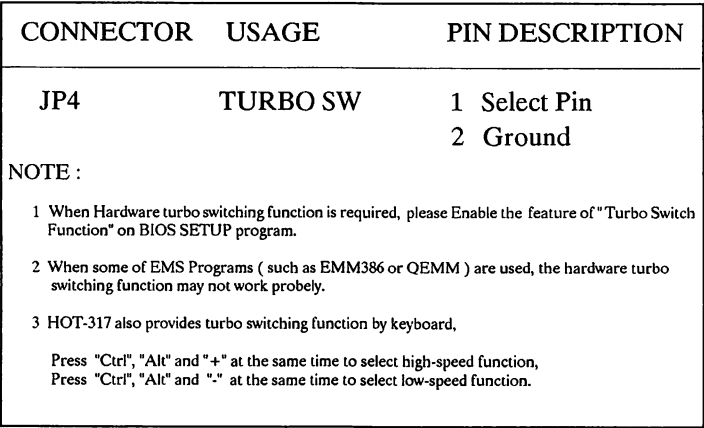

## <span id="page-8-0"></span>**2 - 9 KEYBOARD CONNECTOR**

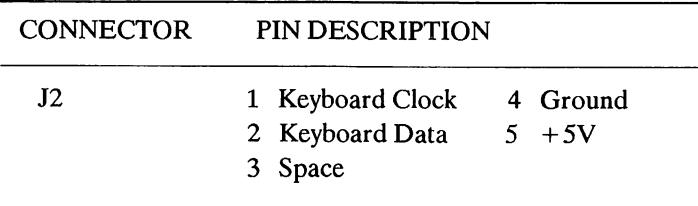

#### <span id="page-8-1"></span>**2 - 10 POWER SUPPLY CONNECTOR**

 $\ddot{\phantom{0}}$ 

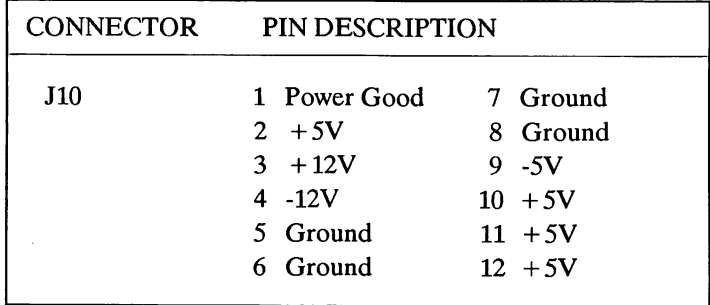

 $\overline{\phantom{a}}$ 

#### <span id="page-9-0"></span>**2-11 ON-BOARD SIMM INSTALLATION**

The HOT-317 main board lets the user increase the system's main memory via on-board SIMM (Single In-line Memory Module) sockets. The main board supports two banks of 256KB, 1MB, 4MB and 16MB SIMM modules. SIMM of at least 70ns or 80ns fast page mode DRAM are required.

Main memory is located in two banks : Bank 0 and Bank 1. Four SIMM sockets are provided in each bank. The user can install either 256KB, 1MB, 4MB or 16MB SIMM in each socket. *The sockets in each bank must be completely filled with the modules of the same type*.

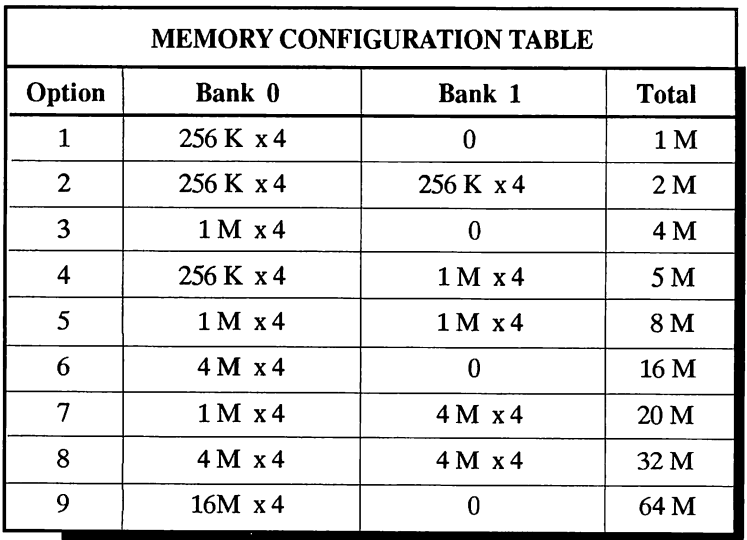

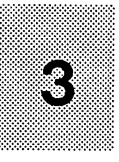

# **3 BIOS SETUP**

**When the user first enter the BIOS SETUP PROGRAM, The BIOS may or may not demand the entrance of password. If it does, please enter the default password " AMI",**

**BIOS** setup reference was written to assist you in the proper usage of BIOS setting, please take a few minutes to review the references prior to using the program.

After you power on the system, the following message on the screen will be displayed:

#### **" Hit < DEL> if you want to run SETUP"**

If you press the  $\leq$  DEL  $>$  key, the Setup main menu will be displayed:

BIOS SETUP PROGRAM - AMI BIOS SETUP UTILITIES (C) 1992 American Megatrends Inc., All Rights Reserved

STANDARD CMOS SETUP ADVANCED CMOS SETUP ADVANCED CHIP SETUP BIOS SETUP DEF. AUTO CONFIGURATION OPTION POWER-ON DEF. AUTO CONFIGURATION OPTION CHANGE PASSWORD AUTO DETECT HARD DISK HARD DISK UTILITY WRITE TO CMOS AND EXIT DO NOT WRITE TO CMOS AND EXIT

Advanced CHIPSET Setup for Configuring the CHIPSET Registers

ESC:Exit  $\Downarrow \Rightarrow \Uparrow \Leftarrow$ : Sel F2/F3:Color F10:Save & Exit.

#### **3-1 STANDARD CMOS SETUP**

Choose "Standard CMOS Setup" from the Setup main menu and the following screen will be displayed :

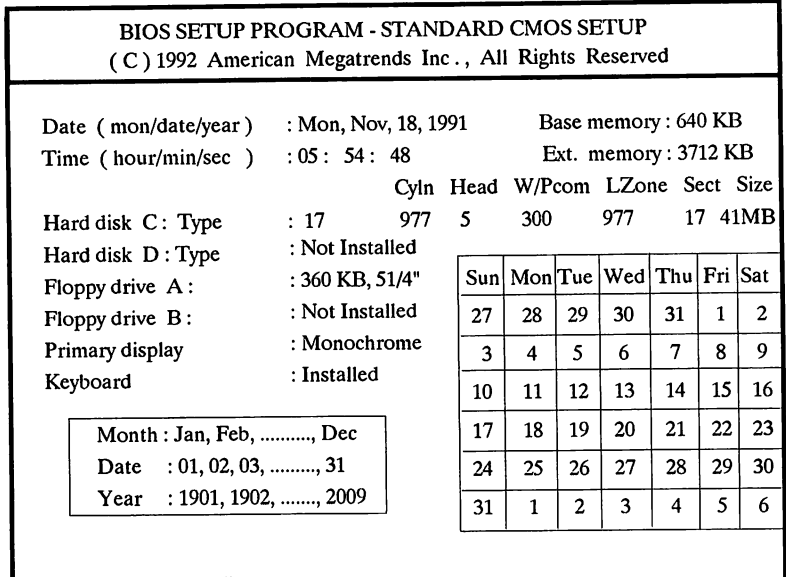

**L**ESC: Exit  $\Leftarrow$   $\uparrow \Rightarrow$   $\downarrow \Rightarrow$  Select F2/F3: Color Pu/Pd : Modify

#### **Making Changes:**

These options are used for configuring system. Use "Up/Down/Left/Right Arrow" key to move the cursor and "Page Up/Page Down" key to modify the following options.

- \* Date : Month, Date and Year.
- \* Time : Hour, Minute and Second.
- \* Hard Disk C: and D: The user can choose the "Standard Type" from 1 46 or "User Type 47" which the user can enter the hard disk parameters.
- \* Floppy drive A: and B: 360KB 51/4", 1.2MB 51/4", 720KB 31/2", 1.44MB 31/2" or Not Installed.
- \* Primary Display: Monochrome, Color 40x25, VGA/PGA/EGA, Color 80x25, Not Installed.
- \* Keyboard : Installed or Not Installed.

#### **3-2 ADVANCED CMOS SETUP**

The Advanced CMOS setup is the second option from the main setup menu.

Let the highlighted bar stay at "Advanced CMOS Setup" and press  $\leq$  ENTER  $>$ , the following screen will be displayed :

#### BIOS SETUP PROGRAM - ADVANCED CMOS SETUP ( C ) 1992 American Megatrends Inc ., All Rights Reserved **Above 1 MB Memory test Disabled Adaptor ROM Shadow E400,16K : Disabled** Memory Test Tick Sound **Figure 1: Enabled** Adaptor ROM Shadow E800, 16K : Disabled Hard Disk Type 47 RAM Area : 0:300 **Hart Disk Type 37 Adaptor ROM Shadow EC00, 16K : Disabled**<br> **Both** Shadow RAM Option : Both **System Boot Up Num Lock On Shadow RAM Option : Both Floppy Drive Seek At Boot Enabled ChipAwayVirus : Enabled System Boot Up Sequence**  $A: A: C:$  $System Book Up CPU Speed : High$ External Cache Memory **Enabled CyrixTTI CPU Internal Cache Disabled Turbo Switch Function b** : Disabled **Password Checking Option** : Setup **Adaptor ROM Shadow C800, 16K** : Disabled **Adaptor ROM Shadow CC00, 16K: Disabled Adaptor ROM Shaodw D000,16K Disabled Adaptor ROM Shaodw D400,16K Disabled Adaptor ROM Shadow D800,16K Disabled Adaptor ROM Shadow DCOO, 16K Disabled Adaptor ROM Shadow E000, 16K : Disabled** ESC: Exit  $\Leftarrow$   $\uparrow \Rightarrow$   $\downarrow \Rightarrow$  Sel (Crtl) Pu/Pd : Modify F1 : Help F2/F3 : Color F5 : Old Values F6 : BIOS Setup Defaults F7 : Power-On Defaults

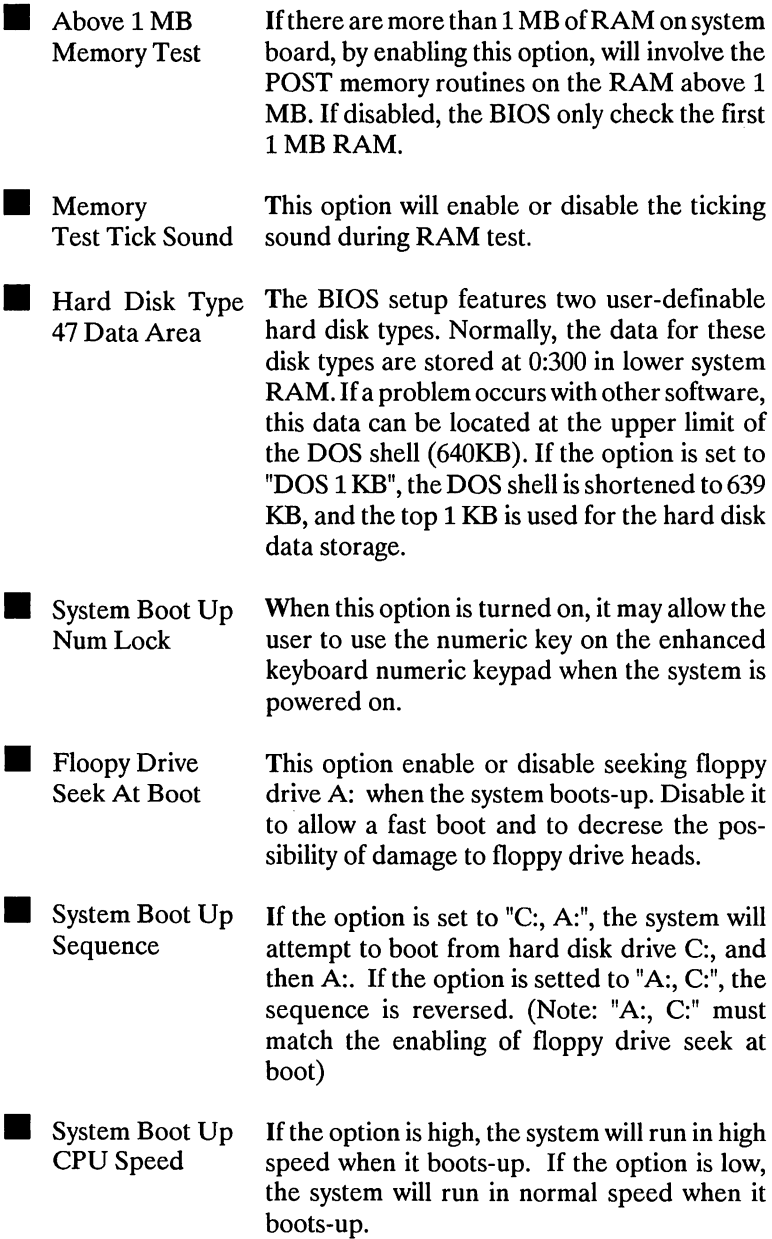

 $\bar{z}$ 

 $\sim$ 

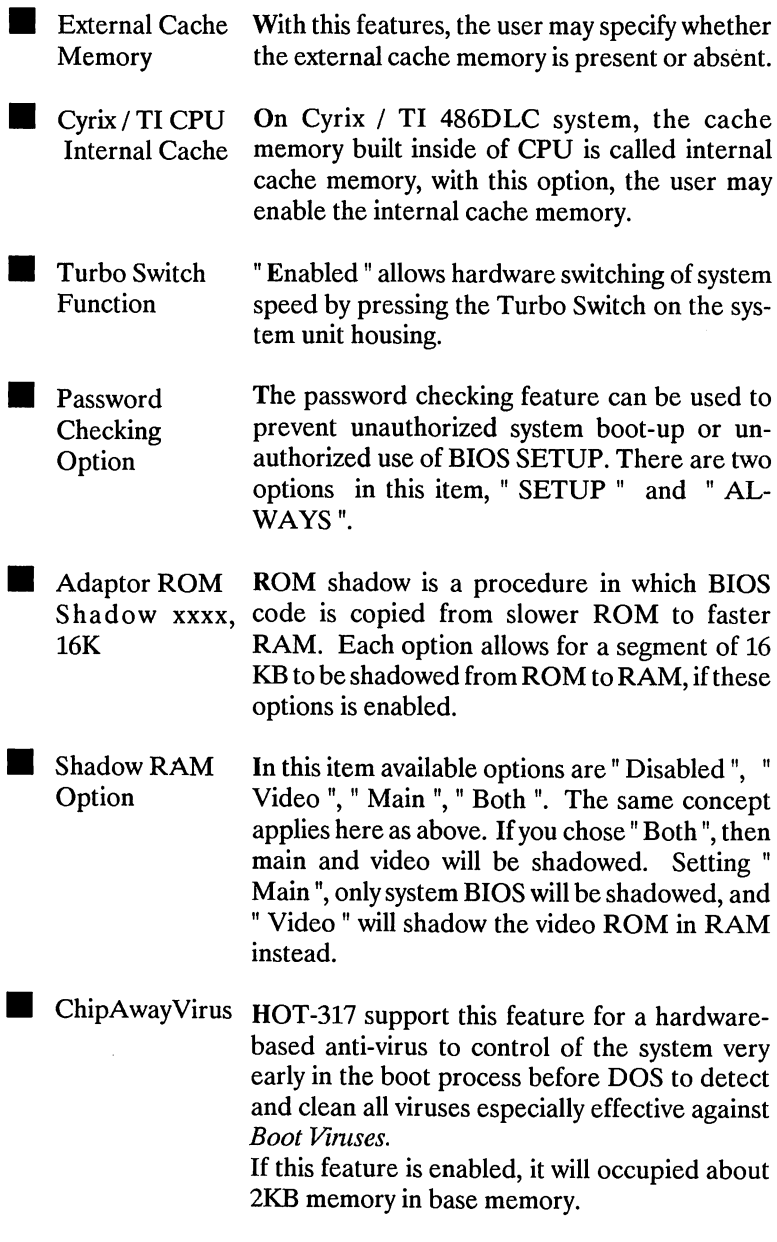

 $\frac{1}{2}$ 

 $\ddot{\phantom{a}}$ 

 $\sim 10^{-11}$ 

#### **3-3 ADVANCED CHIPSET SETUP**

This program of the BIOS Setup is entirely chip set specific, and is used to change the values of chip set registers. These registers control most of the system options in the computer. By using arrow keys you make highlighted bar stay at "Advanced Chipset Setup" then press  $\leq$  ENTER  $>$ . The following screen will be displayed :

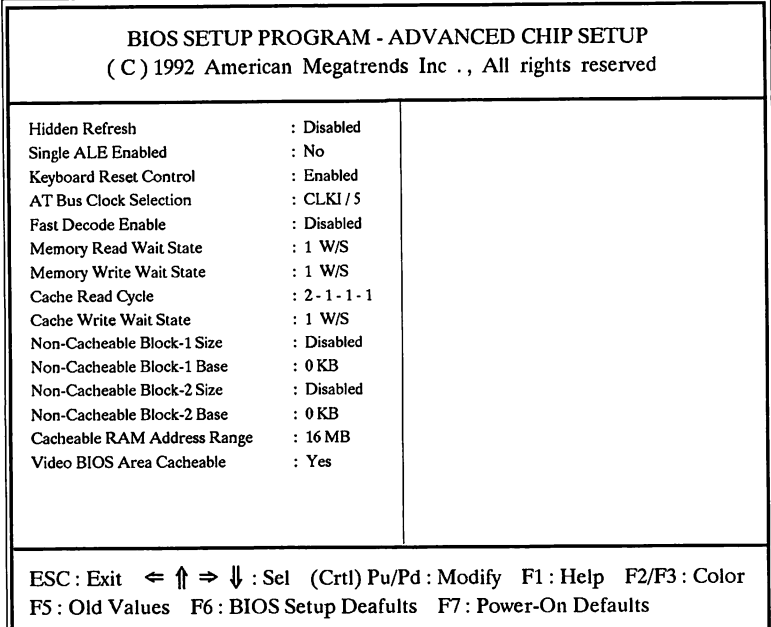

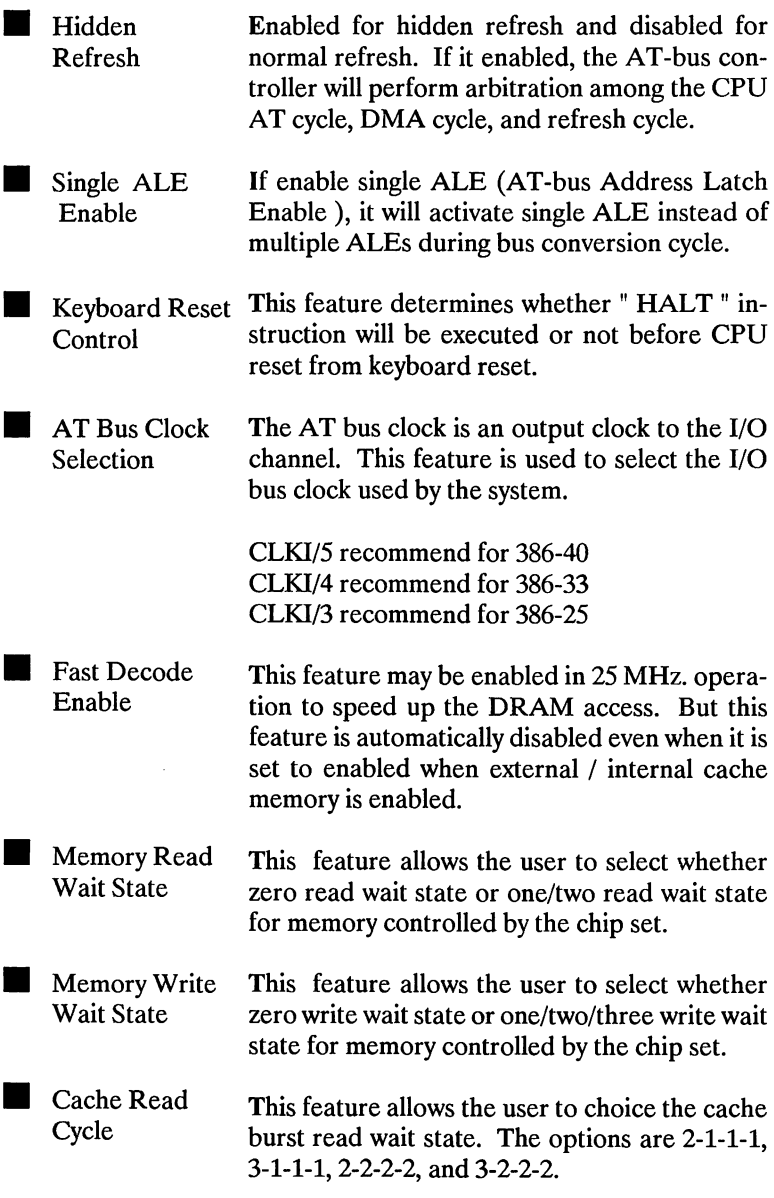

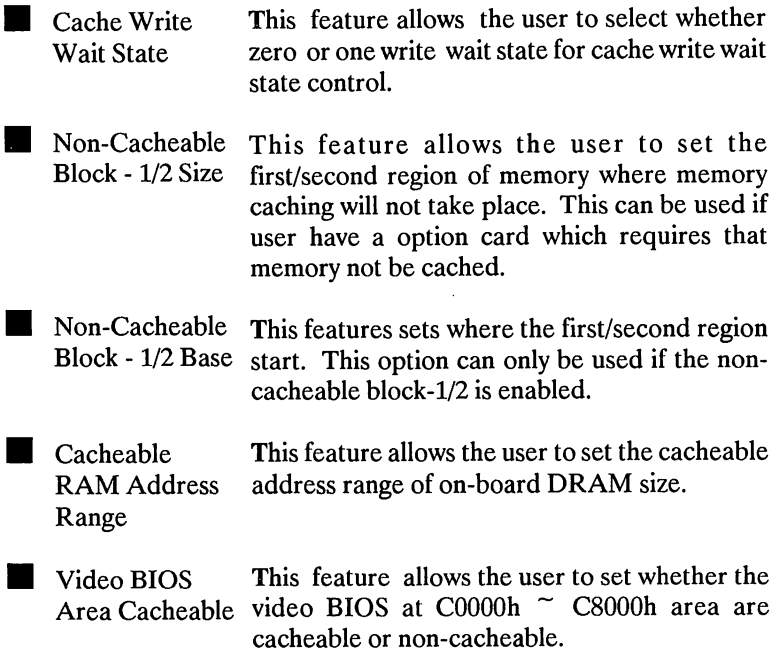

**The following table shows the proper setting of "Avcanced Chipset Setup" for different system clock**

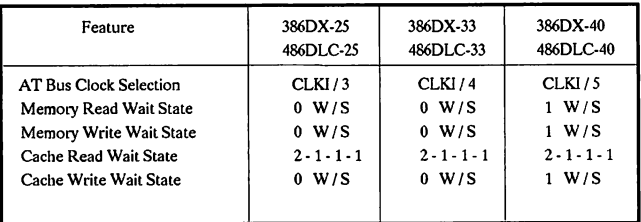

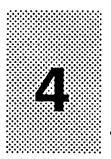

# **CHIPAWAY VIRUS 4**

#### <span id="page-18-0"></span>**4 - 1 PREFACE**

Welcome to use the HOT-317 P/H main board with the finest computer security solutions available today. ChipAway Virus will easily give you a high-security computing environment for years to come. ChipAway Virus is easy to use and very effective.

#### <span id="page-18-1"></span>**4 - 2 WHAT IS CHIPAWAY VIRUS ?**

Since you enabled the ChipAway Virus feature on ADVANCED CMOS SETUP of System BIOS ( Please refer to page 9 of BIOS Setup ), you probably already realize the inherent benefits in this hardware-based anti-Virus solution.

The single most important attribute of anti-Virus of HOT-317 is that it features preemptive virus action. This technology, called JumpLoading<sup>™</sup> allows Chip-Away Virus to gain control of your system very early in the boot process -- even before DOS. Since all viruses, by their very nature, rely on DOS as their habitat (living environment), they are completely helpless against a system that features JumpLoading ™.

#### <span id="page-18-2"></span>**4 - 3 BOOT VIRUSES**

ChipAway Virus of HOT-317 is especially effective against Boot Viruses. Some of the most dangerous viruses are Boot Vireses, like Stoned, Michaelangelo, Disk Killer, etc.

Boot Viruses are extremely dangerous because of the way they infect computers during the load process. During a normal boot process, the boot sector is loaded long before the user (or the AUTOEXEC.BAT file) gains control of the system. Therefore, even with the best anti-virus software, a boot virus can easily infect the system.

### **4 - 4 CHIPAWAY VIRUS FEATURES**

#### JumpLoading™ Boot Virus Protection

As mentioned above, this protection method means that ChipAway Virus is protecting your system long before any virus has a chance to load.

#### Auto-checking of floppy diskettes when they are accessed

Even when you are using your computer, ChipAway Virus is protecting you by quicklty checking your floppy disks as you access them. Does this slow the system down? Not at all. The few milliseconds that it takes to check a floppy disk boot sector are totally unnoticeable.

#### Additional anti-virus software included

Just to give you even more peace of mind, HOT-317 main board attached some anti-virus software that you can use to scan for viruses other than boot-sector viruses. With this software, HOT-317 represent a whole solution against every type of virus.

#### <span id="page-19-0"></span>**4 - 5 HOW CHIPAWAY VIRUS WORK**

Since ChipAwayVirus is auto-checking of floppy diskettes when they are accessed, and when a virus is found, the warning message will be display.

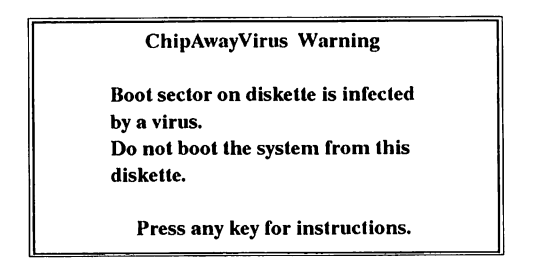

This means the boot sector on floppy diskette that you are using is infected by a virus and may not boot the system from this diskette.

Then you may take off this floppy diskette from floppy drive and trun off the power to avoid system infected by diskette, or just press any key simply for next instruction and the following message will be display.

**Do you want to CLEAN your floppy diskette or LEAVE it unchange ?**

**[ C ] - CLEAN boot sector of floppy**

**[ L ] - LEAVE it unchange.**

ChipAwayVirus may ask for instruction input by pressing" C " or " L " key. "C " for clean virus from boot sector of floppy diskette.

" L " for leave it unchange.

Normally, pressing  $C$  " is recommend.

#### **4 - 6 KEEPING YOUR SECURITY HIGH**

Keeping your computer free from intruders and viruses isn's alway easy, but it is simple. Now that you have HOT-317 anti-viruses feature, you have taken care of most security issues that can damage your hard drive. However, in any computing environment that you may use today or in the future, it's always a good idea to follow these guidelines :

- » Never boot from floppy disk unless you know they are virus-free.
- » Always scan programs before you install them (this includes from new diskette).
- » Always scan programs that you downloaded before executing them.
- » If you operate in a network environment, get some kind of serverbased anti-virus protection.
- » Do not give free access of your computer to other people.
- » Always use a rule-based anti-virus product that is not extremely dependent on pattern updates.

By following these guidelines, and by using HOT-317 anti-virus feature, you should be able to work productively in a virus-free environment.

#### **FCC Notice:**

This equipment has been tested and found to comply with the limits for a Class B digital device, pursuant to Part 15 of FCC Rules. These limits are designed to provide reasonable protection against harmful interference in a residential installation. This equipment generates, uses and can radiate radio frequency energy and, if not installed and used properly. In strict accordance with the manufacturer's instructions, may cause harmful interference to radio communications. However, there is no guarantee that interference will not occur in a particular installation. If this equipment does cause interference to radio or television reception, which can be determined by turning the equipment off and on, the user is encouraged to try to corrrect the interference by one or more of the following measures :

- \* Reorient or relocate the receiving antenna.
- \* Increase the separation between the equipment and receiver.
- \* Connect the qeuipment into an outlet on a circiut different from that to which the receiver is connected.
- $\ast$ Consult the dealer or an experienced radio/television technician

for help and for additional suggestions.

The user may find the following booklet prepared by the Federal Communications Commission helpful "How to Identify and Resolve Radio-TV Interference Problems." This booklet is available from the U.S. Government Printing Office. Washington, DC 20402, Stock No. 004-000-00345-4.

#### **FCC Warning**

The user is cautioned that changes or modifications not expressly approved by the manufacturer could void the user's authority to operate this equipment.

Note : In order for an installation of this product to maintain compliance with the limits for a Class B device, shielded cables and power cord must be used.

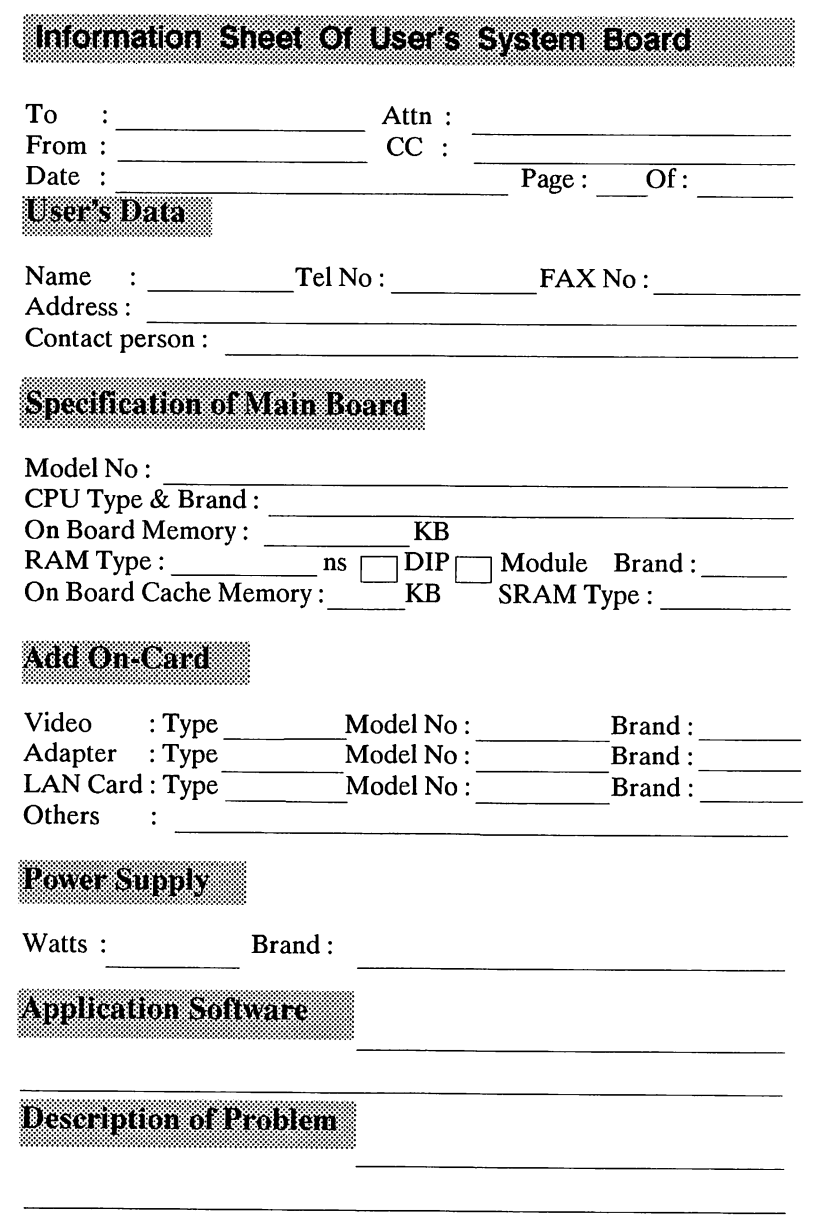

 $\mathcal{L}^{\text{max}}_{\text{max}}$  and  $\mathcal{L}^{\text{max}}_{\text{max}}$